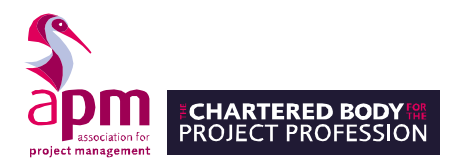

## **How to enable pop-ups in Google Chrome**

Ensure you are using the latest version of Google Chrome. You can find this information by navigating to [About Google Chrome](chrome://settings/help)

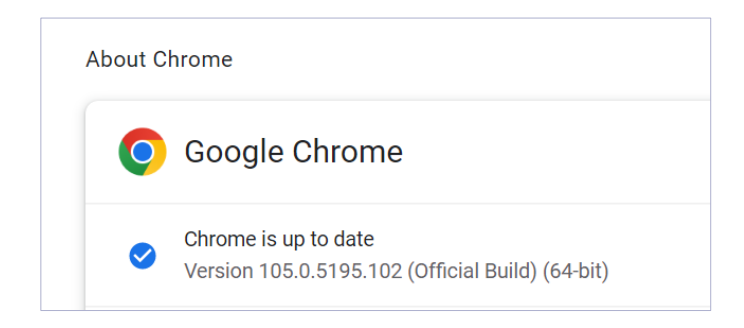

## Go to *Site Settings > Privacy and security*

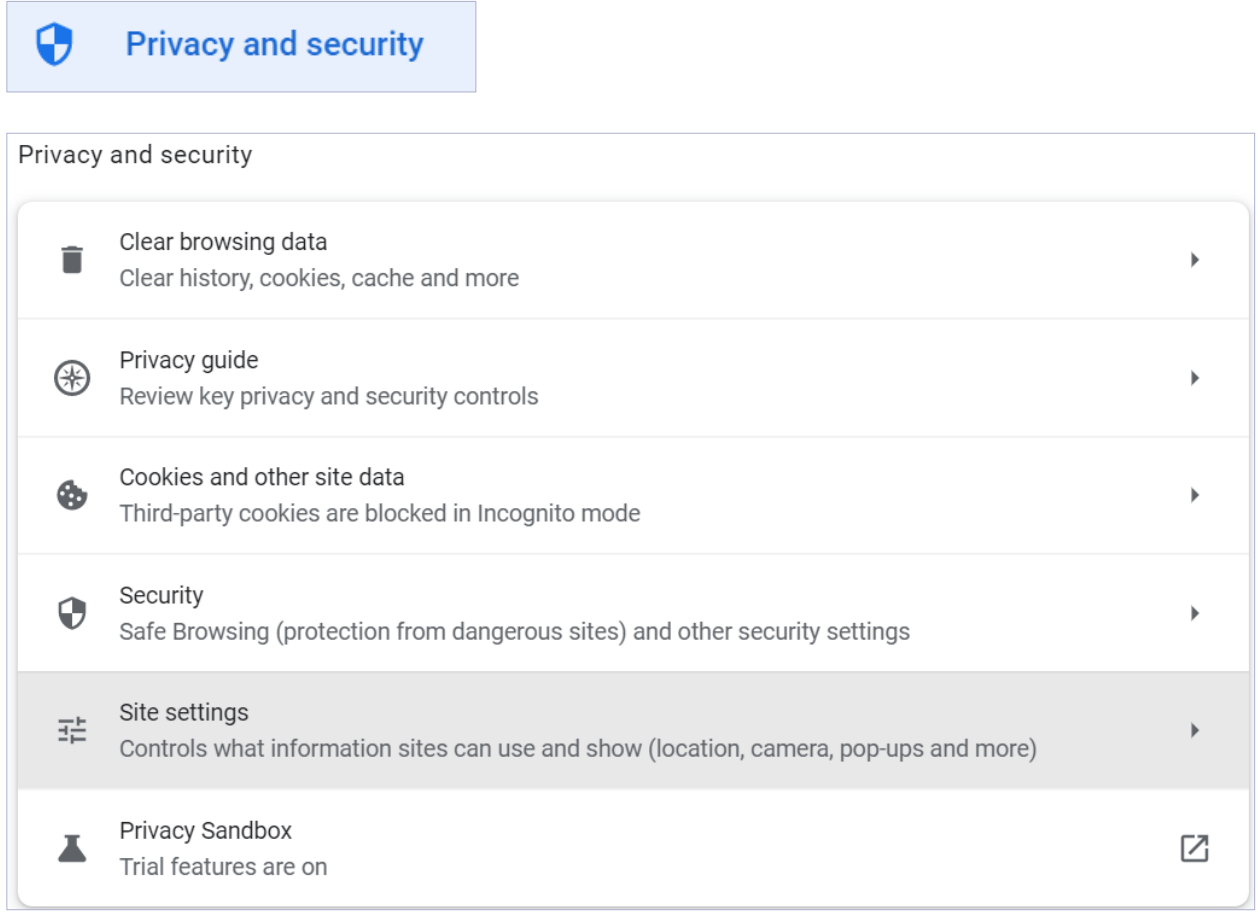

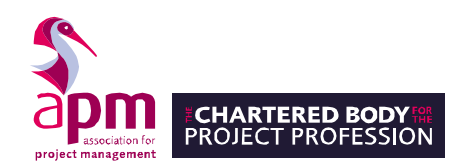

## Go to *Pop-ups and redirects*

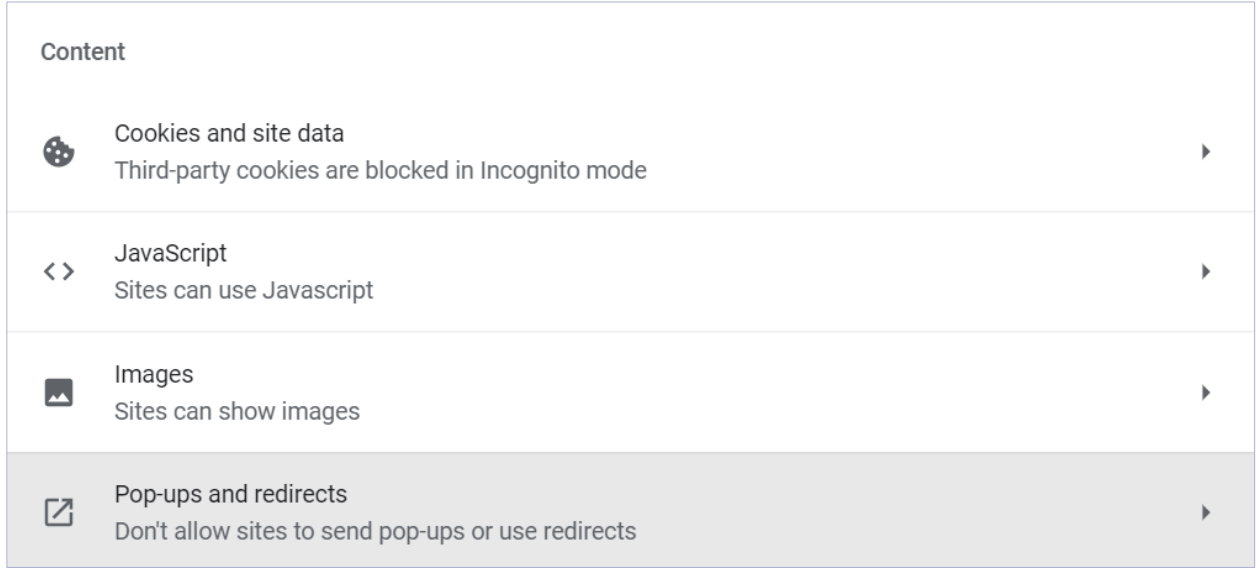

## Add [https://surpass.proctorexam.com](https://surpass.proctorexam.com/) to your list of websites that allow pop-ups.

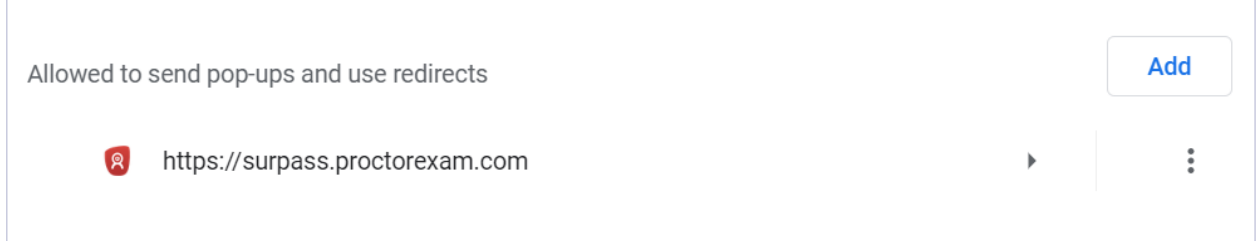